# **User Guide**

# Exploring and discovering the information contained in *Hansard* and Committee Evidence

# **Table of Contents**

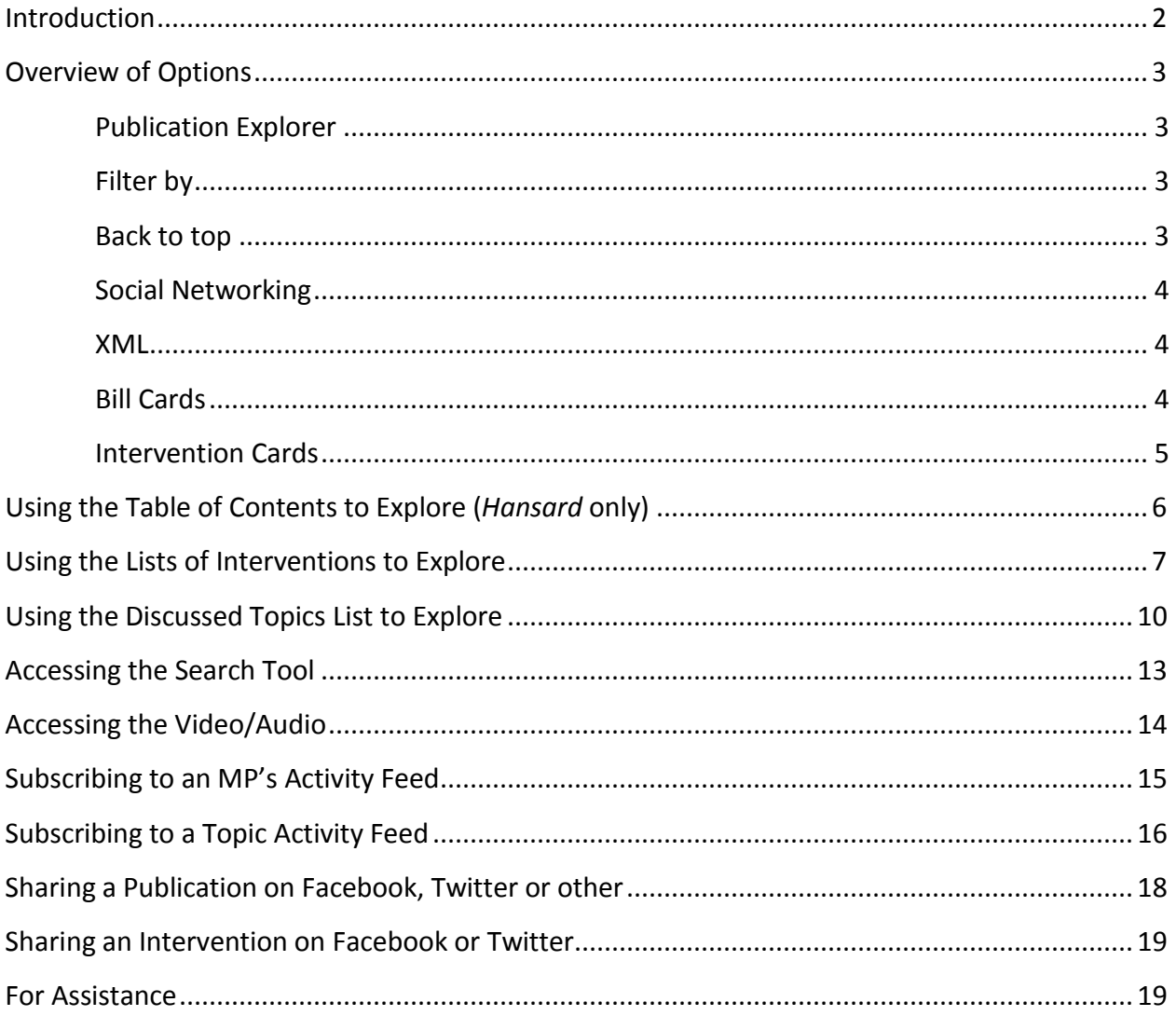

# **User Guide**

# **Exploring and discovering the information contained in** *Hansard* **and** *Committee Evidence*

## <span id="page-1-0"></span>**Introduction**

The features available with the online versions of the *Hansard* and *Committee Evidence* allow users to explore, discover and access information from a publication.

For example:

The Table of Contents is easily accessible at any time.

You can easily and quickly find anything said by a certain Member or anything that has been said about a particular topic.

You can subscribe to two different RSS feeds: Subscribe to a specific **Member's** Activity Feed to receive the content of his/her latest interventions in the *Hansard* and committees, or subscribe to the RSS feed for a **topic** you are interested in and receive the latest interventions of all those (Members, Committees Members and Witnesses) who discussed the topic in the House or committees.

Links to Facebook, Twitter and other social networking sites allow you to share points of interest.

Each intervention provides links to the Member's profile, their votes, the audio and/or video and lists the topics discussed during the intervention.

There is also a link that allows users to access an XML version of an intervention or the publication which can be re-used and re-purposed on other Web sites or in other capacities.

## <span id="page-2-0"></span>**Overview of Options**

- 1) The **Publication Explorer** offers three modes for exploring the publication. The modes available in the Hansard are:
	- Table of Contents
	- Members
	- Discussed Topics

The modes available in committees are:

- Committee Members
- Witnesses
- Discussed Topics

The **Publication Explorer** is always available, no matter which part of the publication is in use. It can be collapsed or expanded by clicking on the X (to collapse it) or the tab at the upper right corner of the screen (to expand it again).

- 2) The **Filter by…** option allows you to search for information in the mode chosen.
- 3) The **Back to top** icon takes you back to the beginning of the publication.

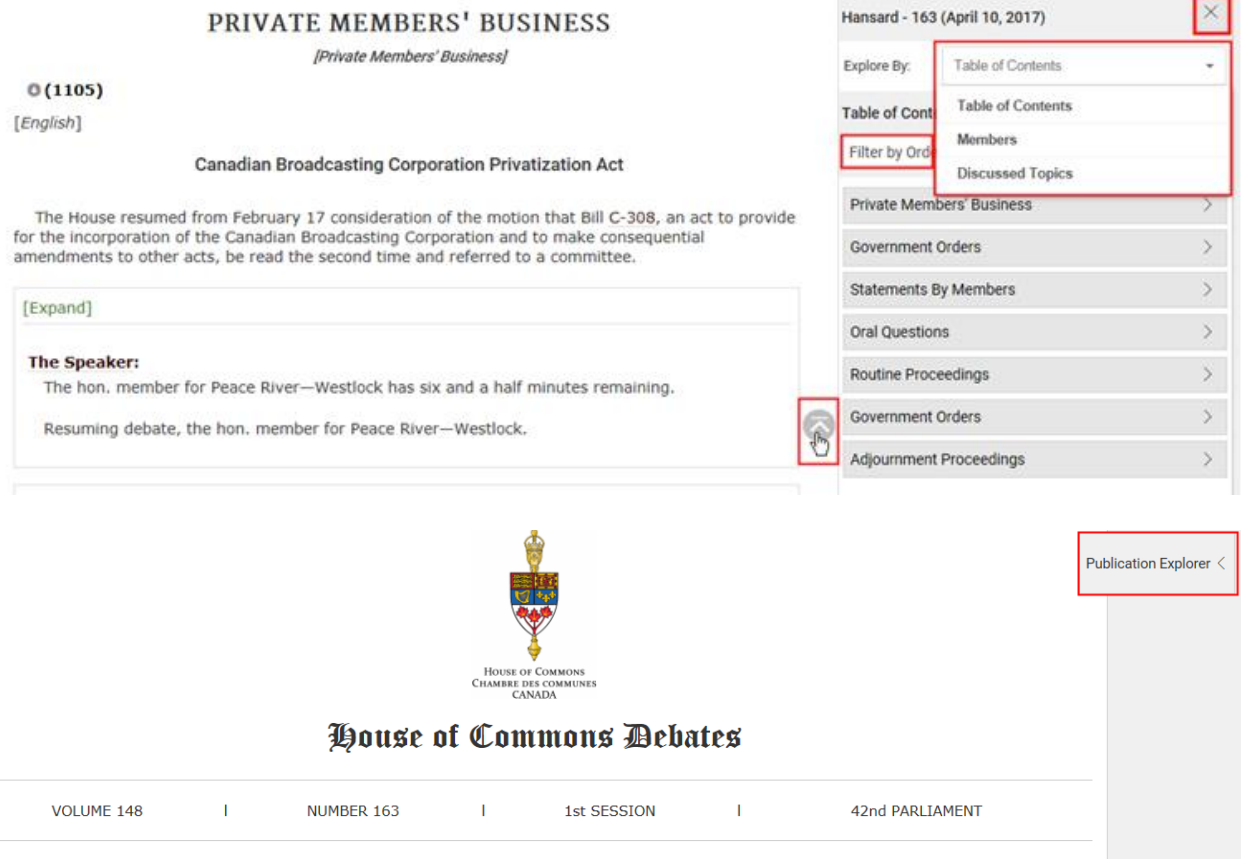

**OFFICIAL REPORT (HANSARD)** 

4) **Social Networking:** The Share this page icon offers links to Facebook, Twitter and others which allow you to share the publication with your social network via your profile.

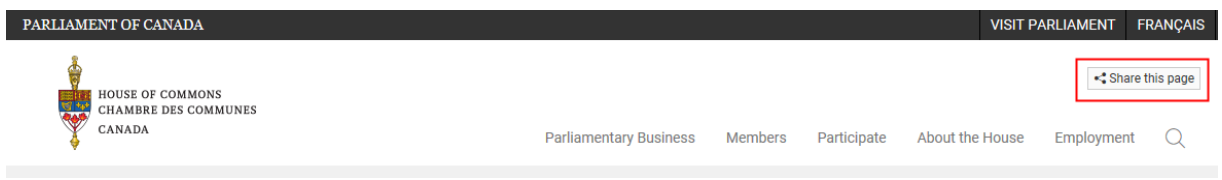

5) **XML**: Click on the XML icon to get the XML version of the intervention which can be reused and re-purposed on other Web sites or in other capacities.

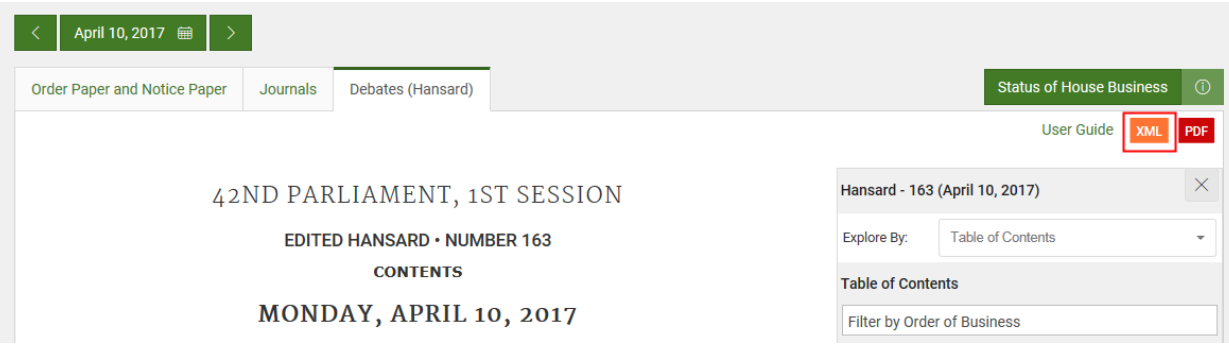

6) **Bill Cards:** Get information about a bill mentioned in the text by clicking on the link. You will find information about the bill's sponsor and the last stage completed. The links to votes and bill take you to Parliament of Canada's LEGISinfo website, which provides votes results and additional information about the bill.

### Hon. Carolyn Bennett (Minister of Indigenous and Northern Affairs, Lib.)

moved that Bill C-17, An Act to amend the Yukon Environmental and Socio-economic Assessment Act and to make a consequential amendment to another Act, be read the second time and referred to a committee.

She said: Mr. Speaker, it is gathered on traditional Algor act to amend the Yukon Env consequential amendment to

I would like to begin by I Yukon. Without all of his har we are today on this critical

The government believes of the Canadian economy an economic and job growth. He environmental sustainability partners. This is not only an concerned

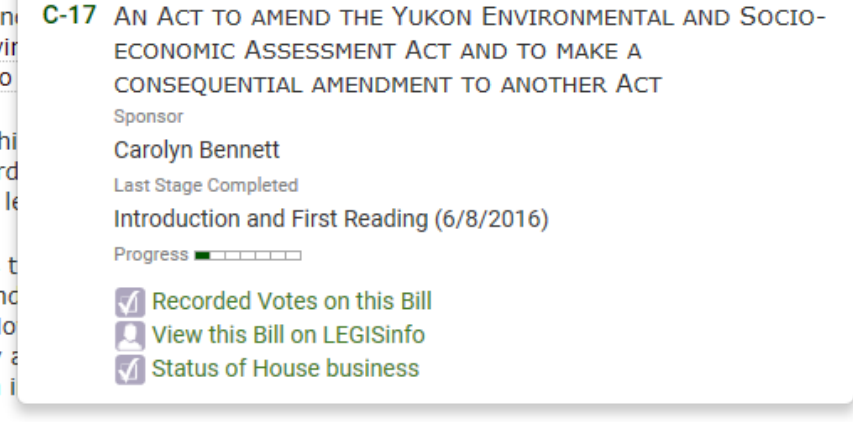

 $\times$ 

- 7) **Intervention Cards:** By clicking on an intervention link, you will have access to the following information and options:
	- a. **Information about the Member:** This section includes the Member's name, caucus, constituency and province or territory. To get more information about the Member, click on "MP Profile" and "MP Votes". (Note: this information is not available in a witness intervention card.)
	- b. **View this Video/Audio:** By clicking on this link, you will be directed to the specific time at which the intervention took place. The video player features standard online video controls, choice of audio streams (Floor language, English or French) and closed captioning (where applicable).
	- c. **Subscribe to this MP's Activity Feed:** Click on this link to subscribe to a specific Member's RSS feed and receive the Member's latest interventions in the House or committees. (Note: this option is not available in a witness intervention card.)
	- d. **Share:** Option to share the intervention using different social network via your profile.
	- e. **XML:** Click on the XML icon to get the XML version of the intervention which can be re-used and re-purposed on other Web sites or in other capacities.
	- f. **Discussed Topics:** This section lists the topics discussed during the Member's intervention. (Note: the names of organizations, documents and the topics regarding the House procedure are not available.)

The **Expand**/**Collapse** tab above the intervention also allows you to access the information or close it.

[Expand]

### Mr. David Yurdiga (Fort McMurray-Cold Lake, CPC):

Mr. Speaker, once the Yukon government, the federal government, and the first nations have concluded their agreement on a new process for reassessment and timelines, how will it integrate into the new YESAA? Does it require amendments to the act? What is the process for such, and how long will it take?

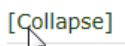

 $\leq$  xm

### Mr. David Yurdiga (Fort McMurray-Cold Lake, CPC):

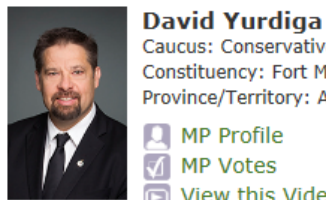

Caucus: Conservative Constituency: Fort McMurray-Cold Lake Province/Territory: Alberta **Q** MP Profile MP Votes **D** View this Video Subscribe to this MP's Activity Feed

### **Discussed Topics**

Download responsibility Land management Legislative review

# <span id="page-5-0"></span>**Using the Table of Contents to Explore (***Hansard* **only)**

If necessary, *click* on the drop-down arrow and *choose* **Table of Contents**.

*Click* on the Order of Business you want to search, then *choose* the Subject of Business and the Member's intervention.

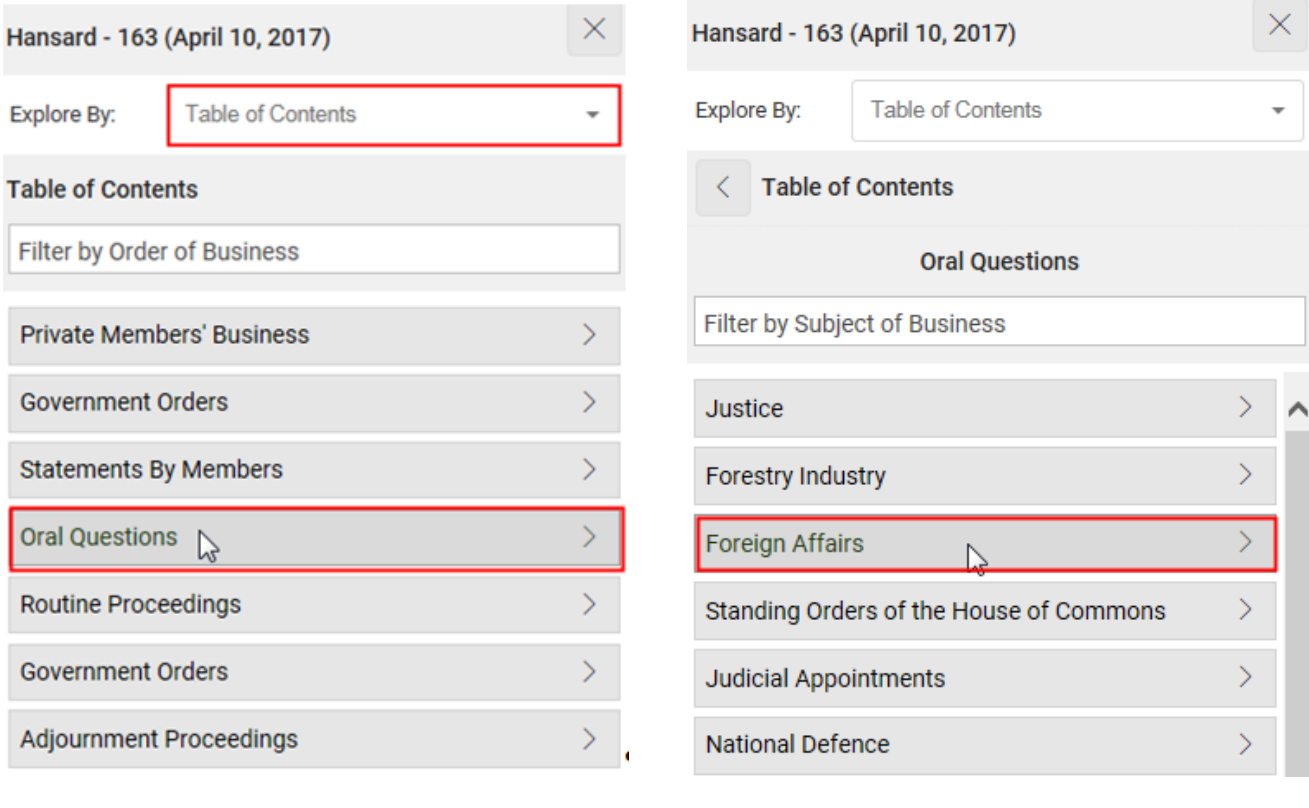

 $\leq$   $\frac{1}{2}$ 

### [Collapse]

#### Hon. Candice Bergen (Portage-Lisgar, CPC):

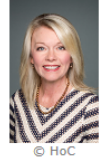

**Hon. Candice Bergen** Caucus: Conservative Constituency: Portage-Lisgar Province/Territory: Manitoba **Q** MP Profile MP Votes View this Video Subscribe to this MP's Activity Feed

#### **Discussed Topics**

Assad, Bashar Foreign policy International conflict and international conflict resolution

Political systems Syria

Mr. Speaker, the position of the Prime Minister and the Minister of Foreign Affairs on Syria and the Syrian regime has changed a number of times over the past few days. Today, the Prime Minister is openly talking about a regime change in Syria, which is different from what he said last week.

Canadians need to know that their government has a consistent and coherent position on this. Given the Prime Minister's statements today regarding a Syria that does not involve Bashar al-Assad, what action is he considering to depose the Assad regime?

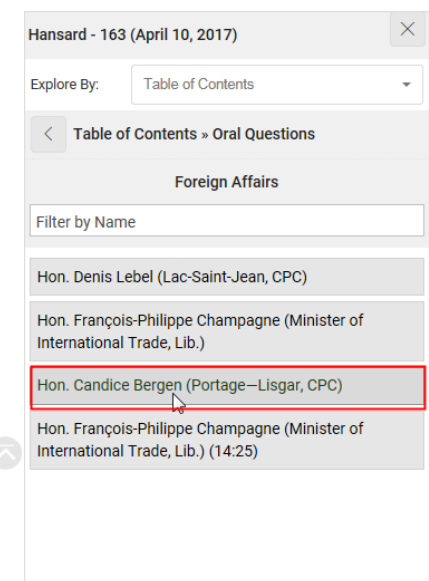

# <span id="page-6-0"></span>**Using the Lists of Interventions to Explore**

For *Committee Evidence*, *click* on the drop-down arrow and *choose* **Committee Members** or **Witnesses**.

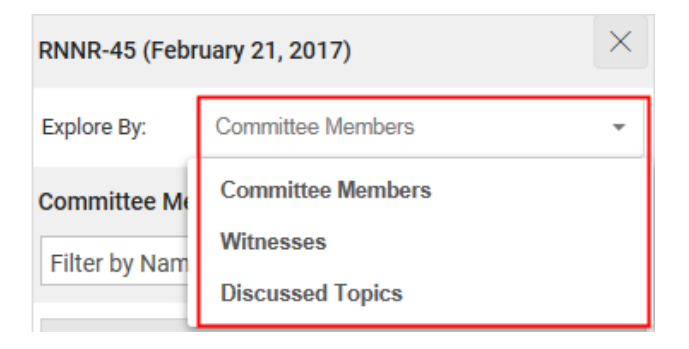

For the *Hansard*, *click* on the drop-down arrow and *choose* **Members**.

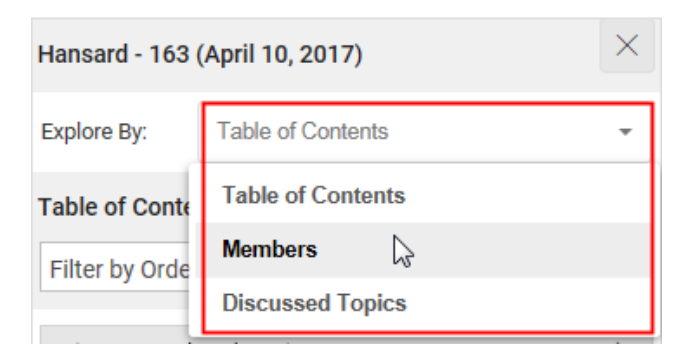

*Use* the filter or the scroll bar to find the name you are looking for.

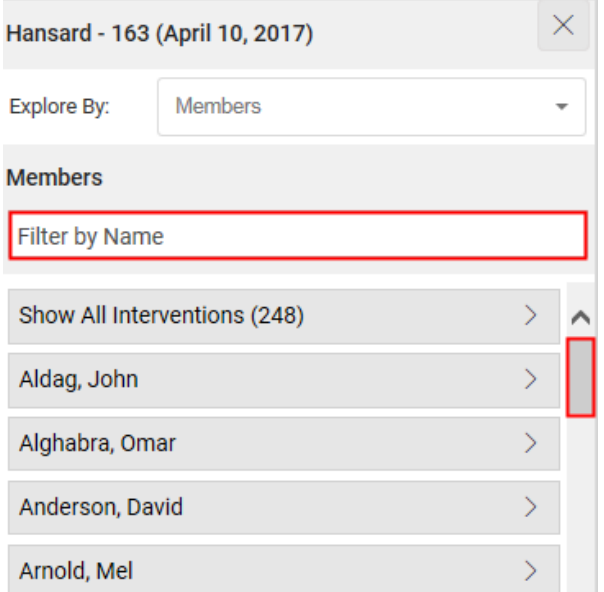

*Click* on the name, then on **Show All Interventions**, then choose the intervention you wish to look at. Note that in the *Hansard*, you can see in which Order of Business the intervention was made.

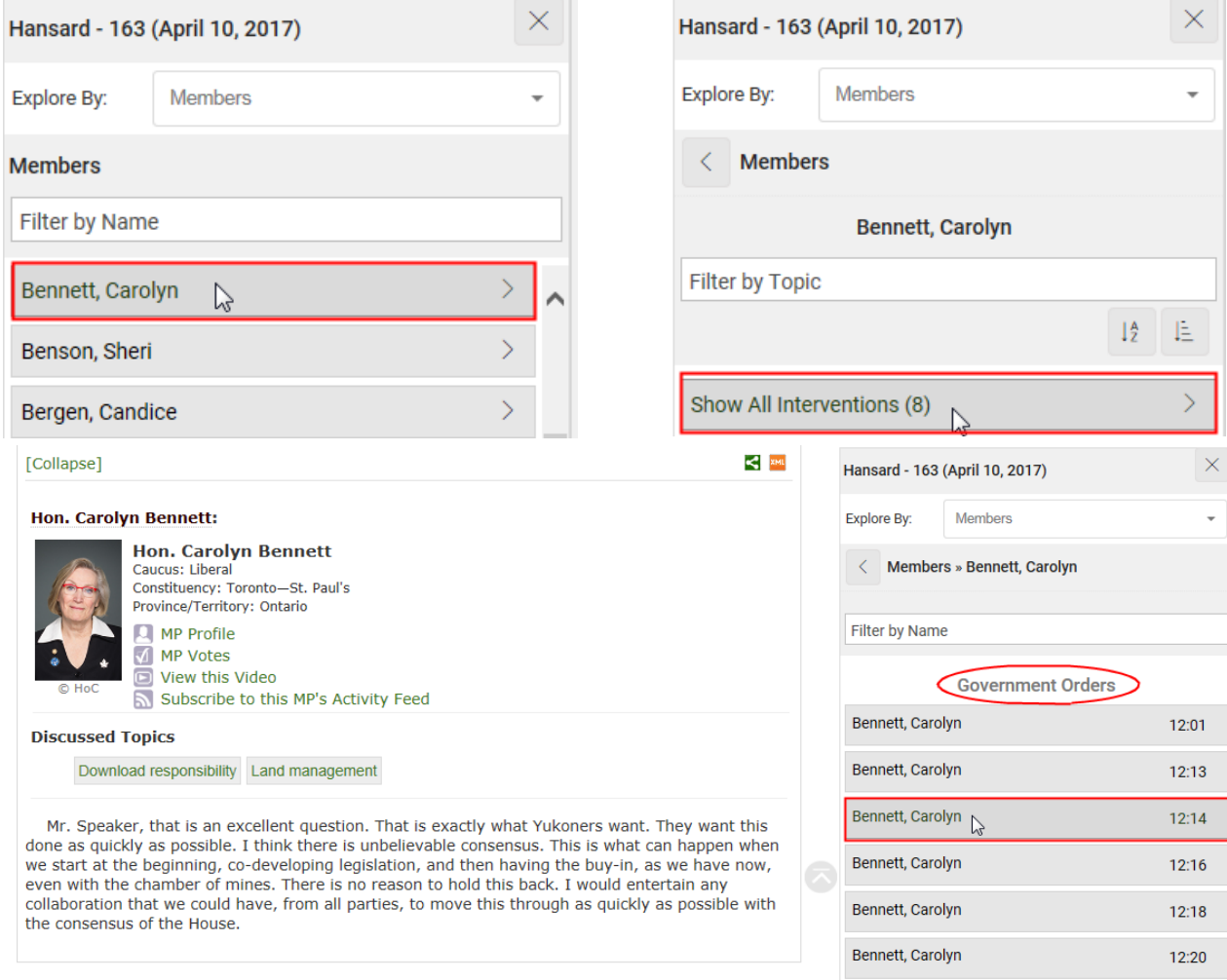

-OR-

Begin by *clicking* on the name you are looking for, then click one of the Discussed Topics and choose the intervention you wish to consult. Note that in the *Hansard*, you can see which Order of Business the intervention was part of.

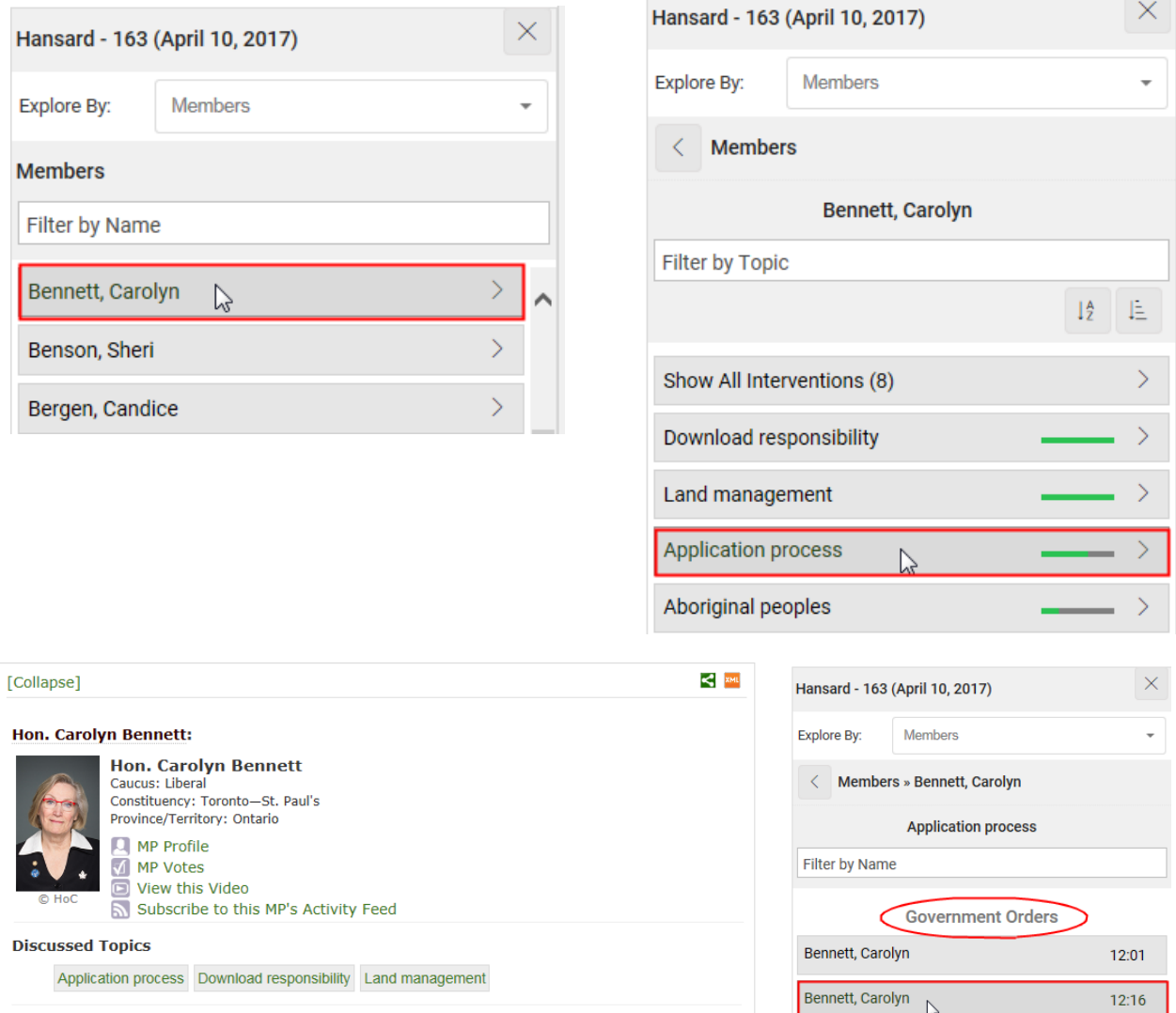

Mr. Speaker, I would tend to disagree. Although the previous Yukon government and the previous federal government thought these amendments were a good thing, they were totally against what had been suggested and agreed upo the approach that was working well with YESAA and with the regulations that are now being worked on regarding timelines. I would be more than happy to get the details that the member has asked for.

Bennett, Carolyn  $12:18$ Bennett, Carolyn 12:20 Bennett, Carolyn  $12:21$ 

# <span id="page-9-0"></span>**Using the Discussed Topics List to Explore**

*Click* on the drop-down arrow and *choose* **Discussed Topics**.

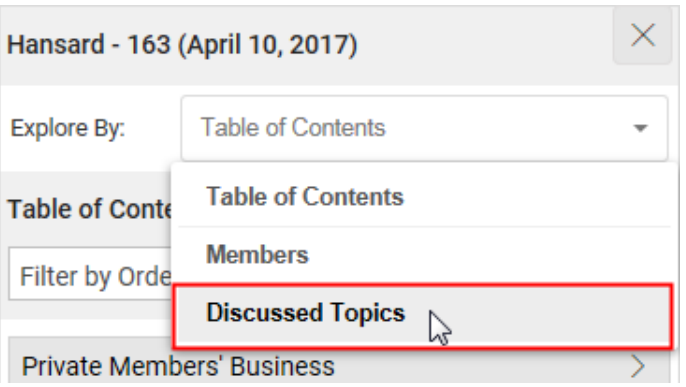

By default, the list of topics is sorted by number of occurrences.

*Use* the filter, alphabetical order and/or the scroll bar to discover the discussed topics or to find the topic you are looking for. In the *Hansard*, regrouping the topics by Order of Business can also help you find a specific topic.

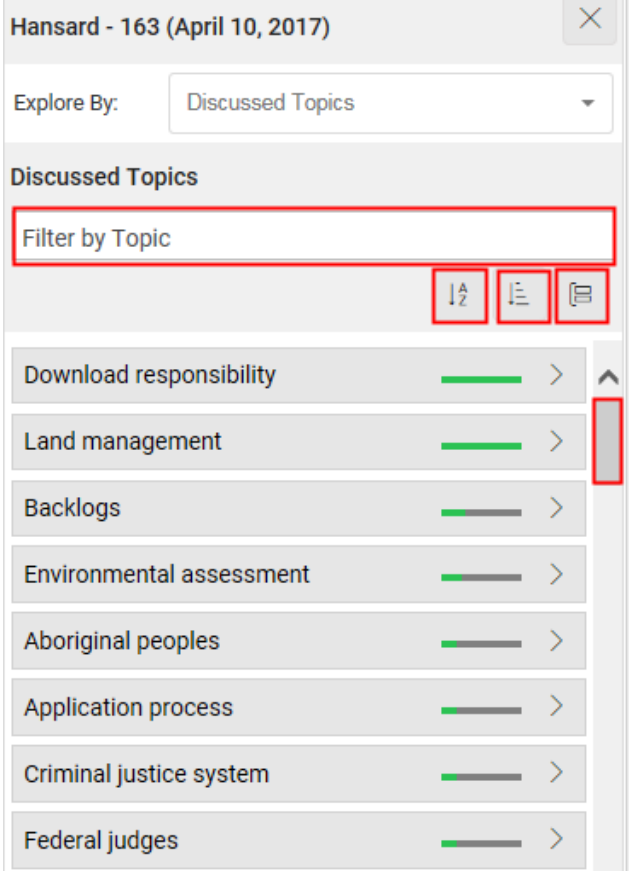

## Begin by *clicking* on the topic that you are looking for and then on the intervention.

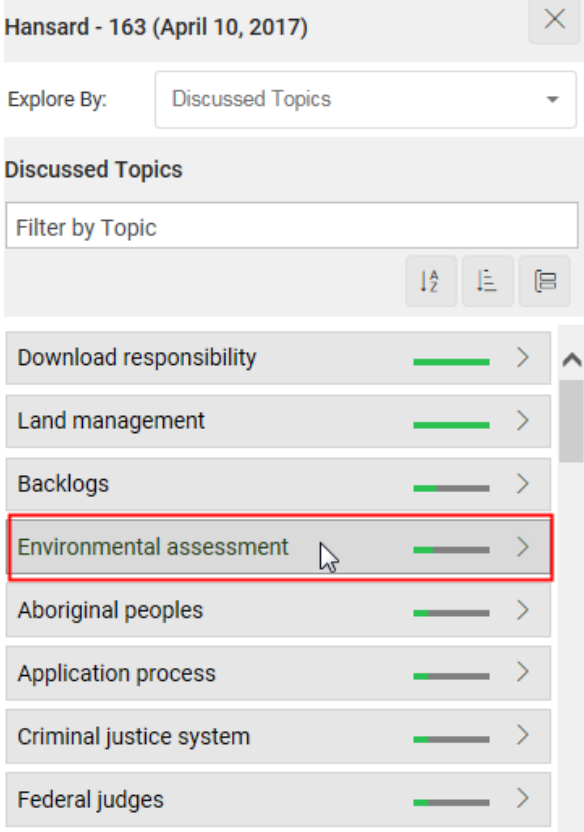

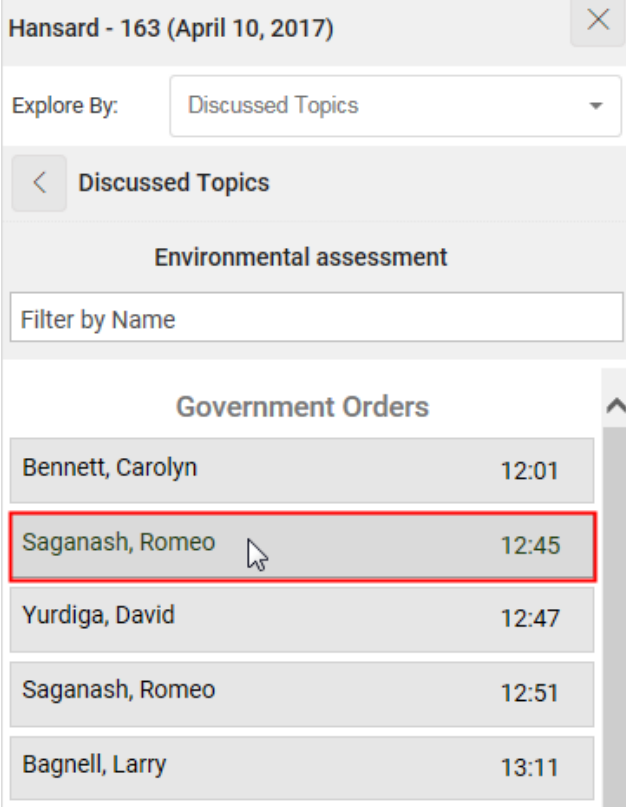

#### [Collapse]

#### Mr. Romeo Saganash (Abitibi-Baie-James-Nunavik-Eeyou, NDP):

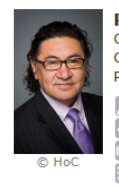

**Romeo Saganash** Caucus: NDP Constituency: Abitibi-Baie-James-Nunavik-Eeyou Province/Territory: Quebec **A** MP Profile MP Votes O<br>
O View this Video<br>
Subscribe to this MP's Activity Feed

#### **Discussed Topics**

Environmental assessment Investment Download responsibility Land management

Mr. Speaker, I am kind of intrigued by the presentation.

I come from a region where there is an environmental assessment and review process that is pretty complex under the James Bay and northern Quebec agreement. A lot of people have argued in the past that this process is an impediment to development in the territory.

After 40 years with that process in place, if there is one place in our country where development is going well, it is in the James Bay northern Quebec area. That is the objective of an environmental assessment process. When developers arrive in a territory and they know the rules of the game, they know the rules under legislation in environmental assessment, that is what helps development in any given territory. That is what forges partnerships with indigenous peoples.

I wonder if my friend could comment on this.

ALSO…

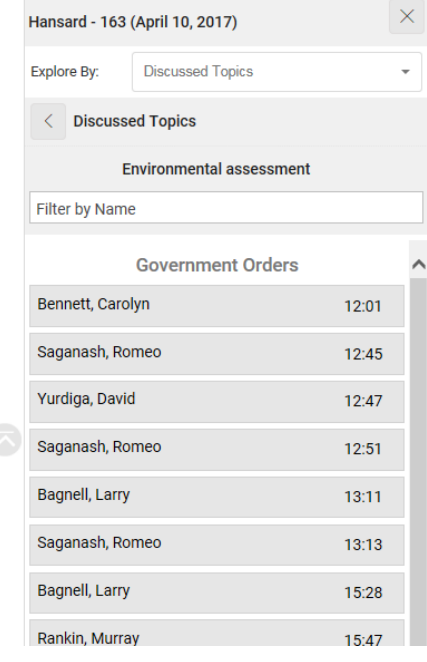

 $\leq$  2ML

Continue to explore *by clicking* on a topic shown in the intervention card.

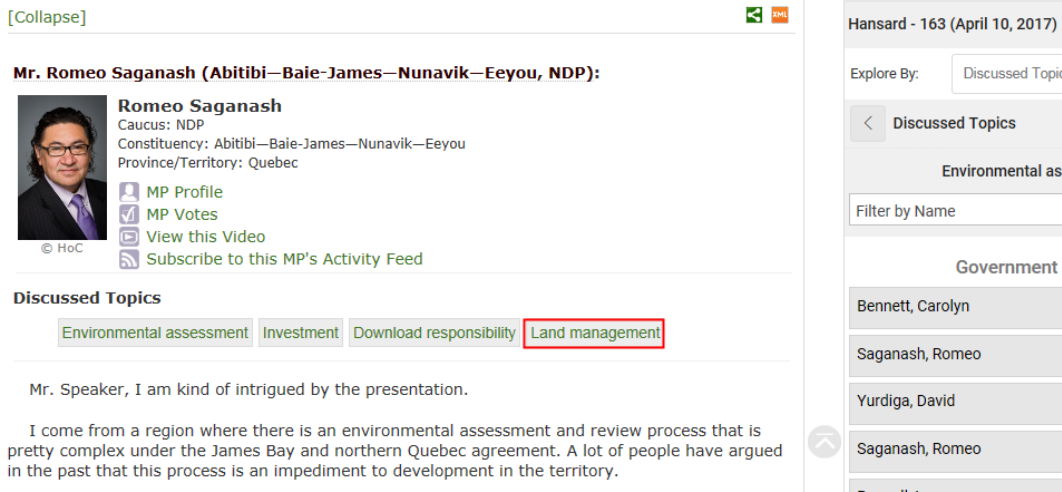

After 40 years with that process in place, if there is one place in our country where development is going well, it is in the James Bay northern Quebec area. That is the objective of an environmental assessment process. When developers arrive in a territory and they know the rules of the game, they know the rules under legislation in environmental assessment, that is what helps development in any given territory. That is what forges partnerships with indigenous peoples.

I wonder if my friend could comment on this.

long will it take?

#### Bennett, Carolyn  $12:01$ Saganash, Romeo  $12:45$ Yurdiga, David  $12:47$ Saganash, Romeo  $12:51$ Bagnell, Larry  $13:11$ Saganash, Romeo  $13:13$ Bagnell, Larry 15:28 Rankin, Murray 15:47

## Then, *click* on another intervention where the subject has been discussed as well.

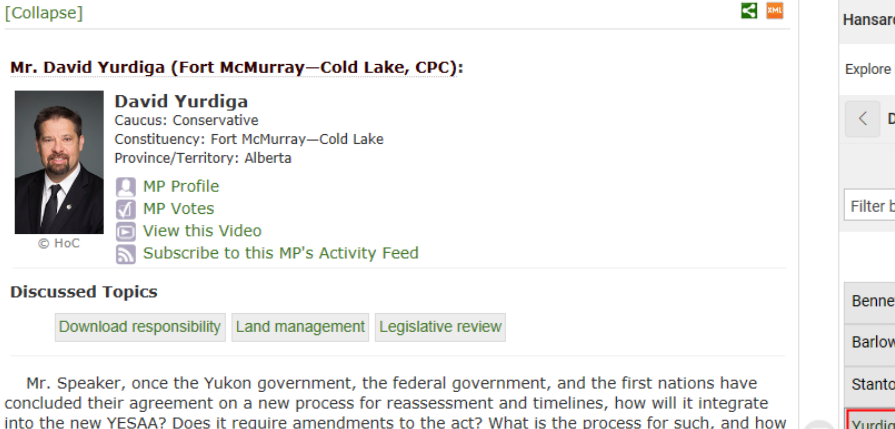

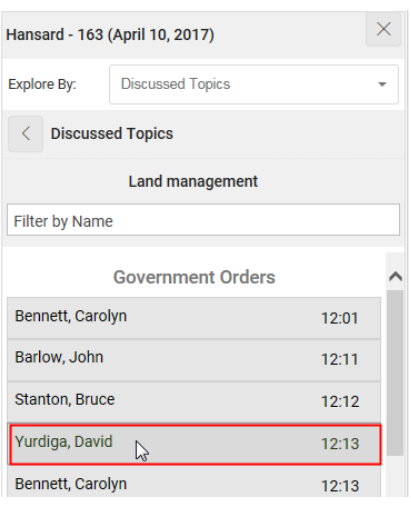

**Discussed Topics** 

**Environmental assessment** 

**Government Orders** 

← Discussed Topics

 $\times$ 

 $\overline{ }$ 

# <span id="page-12-0"></span>**Accessing the Search Tool**

The names of organizations, documents and the topics regarding the House procedure are not shown in the Discussed Topics List of the Explorer, nor in the Intervention Cards. To find information regarding these items or to extend your search about a topic beyond the Publication, *click* on the **Publication Search** link.

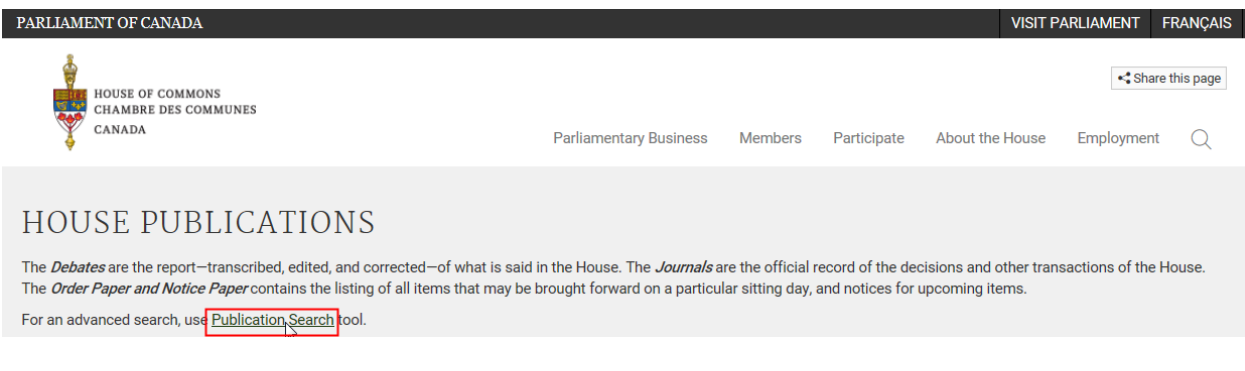

## For more information on the search tool, *click* on the **Help** tab.

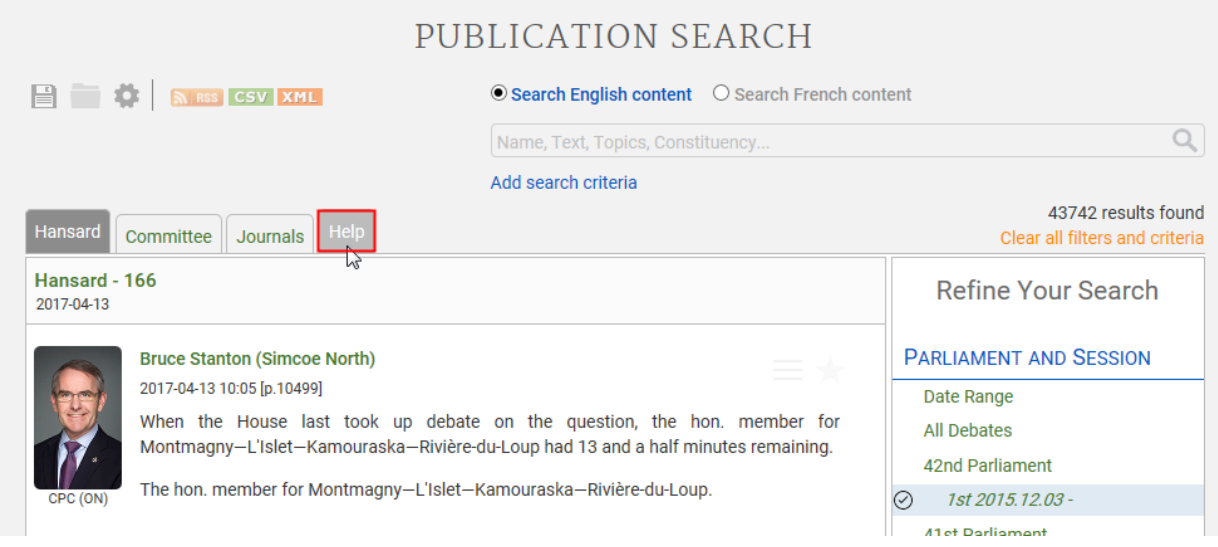

# <span id="page-13-0"></span>**Accessing the Video/Audio**

*Click* on the intervention link from which you wish to access the video/audio.

*Click* on the **View this Video** link.

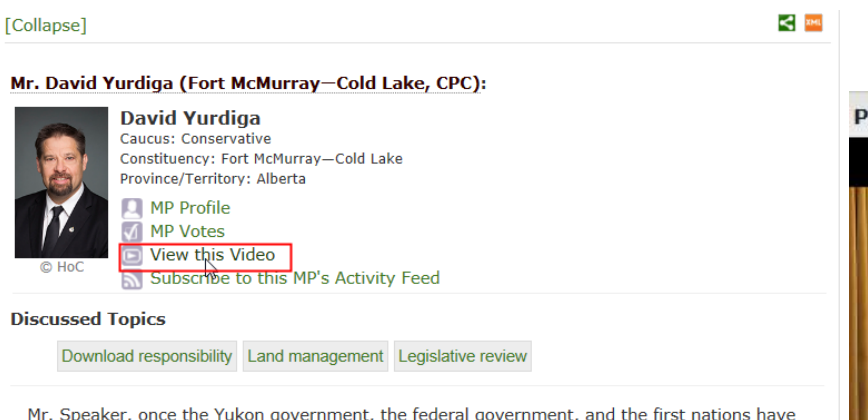

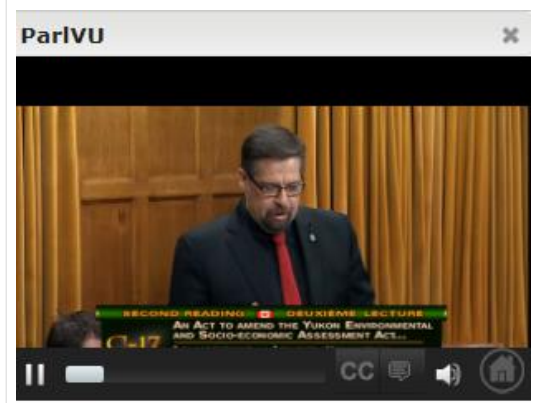

Mr. Speaker, once the Yukon government, the federal government, and the first nations have concluded their agreement on a new process for reassessment and timelines, how will it integrate into the new YESAA? Does it require amendments to the act? What is the process for such, and how long will it take?

## *Click* on the **Audio** icon. Then, *choose* the audio stream.

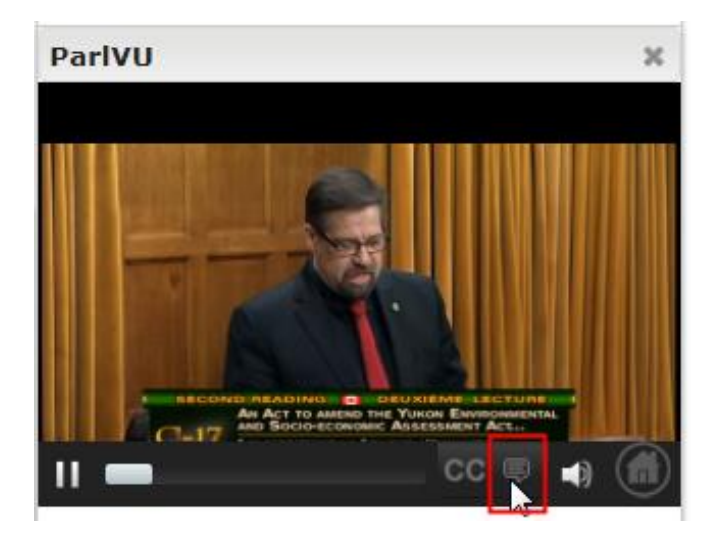

The video player features standard online video controls and closed captioning (where applicable).

# <span id="page-14-0"></span>**Subscribing to an MP's Activity Feed**

For *Committee Evidence*, *click* on the drop-down arrow of the Explorer and *choose* **Committee Members**.

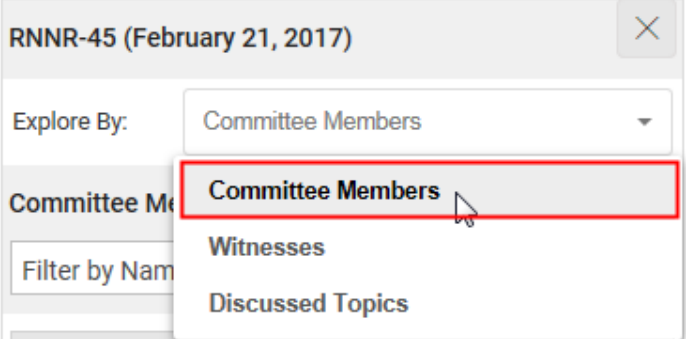

For the *Hansard*, *click* on the drop-down arrow of the Explorer and *choose* **Members**.

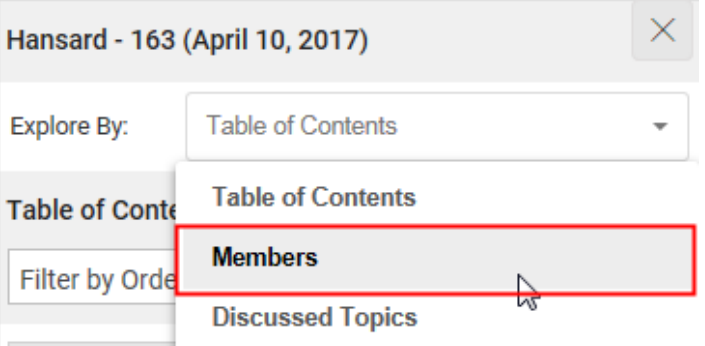

*Use* the filter or the scroll bar to find the MP's name you are looking for. Then, *click* on the MP's name.

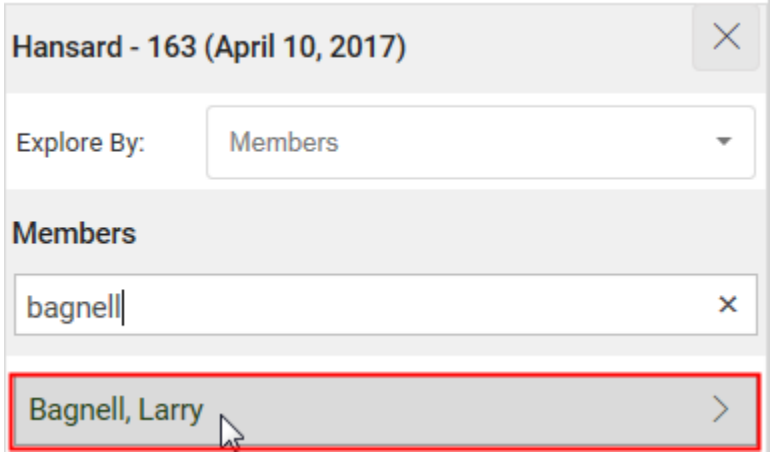

When the MP's name you are looking for is shown on top of the Explorer, *click* on the **Subscribe to this MP's Activity Feed** icon. Then, *follow* the instruction.

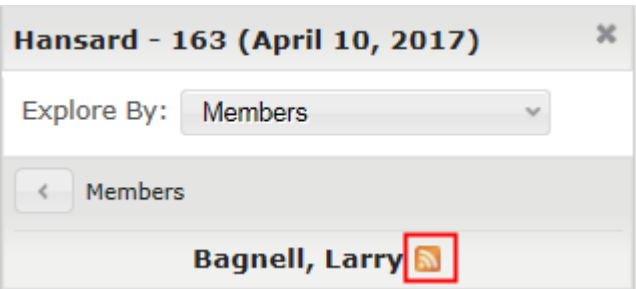

-OR-

*Click* on one of the intervention links of the MP of your choice, in the text area.

*Click* on the **Subscribe to this MP's Activity Feed** link. Then, *follow* the instruction.

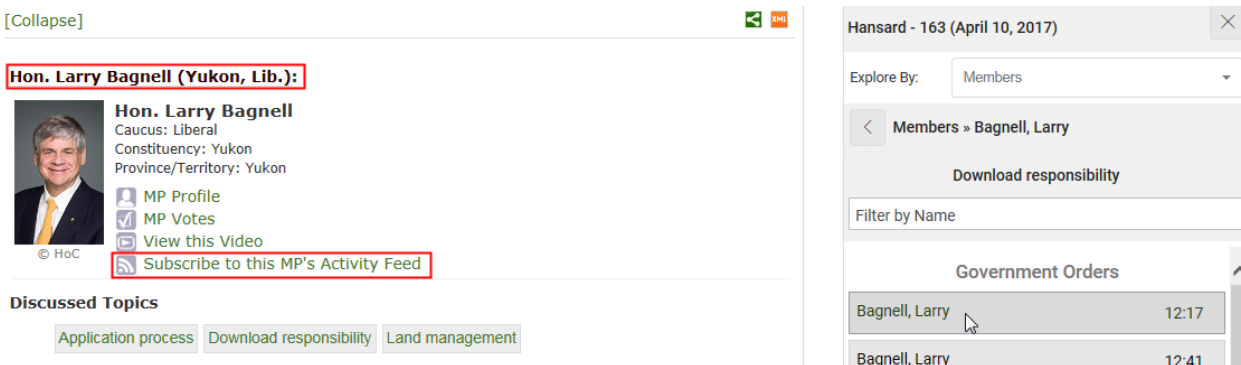

# <span id="page-15-0"></span>**Subscribing to a Topic Activity Feed**

*Click* on the drop-down arrow of the Explorer and *choose* **Discussed Topics**.

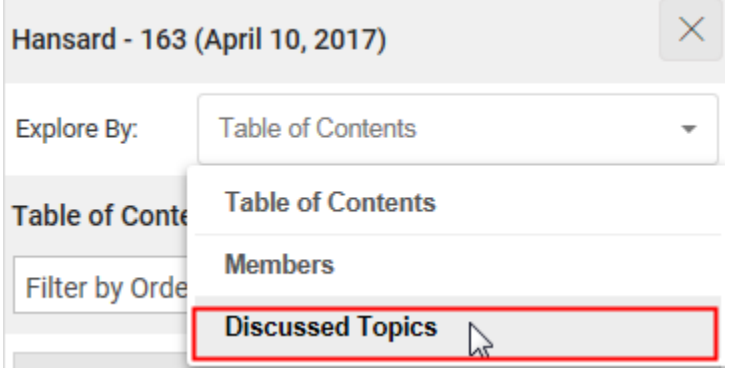

By default, the list of topics is sorted by number of occurrences.

*Use* the filter, alphabetical order and/or the scroll bar to find the topic you are looking for. Then, *click* on the topic.

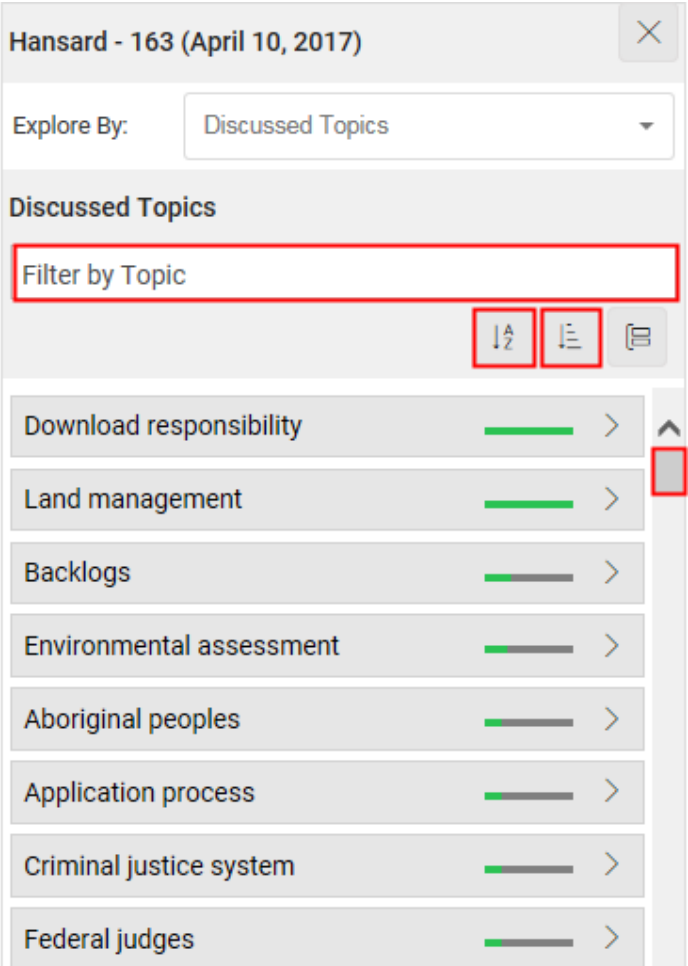

When the topic you are looking for is shown on top of the Explorer, *click* on the **Subscribe to this Topic Activity Feed** icon. Then, *follow* the instruction.

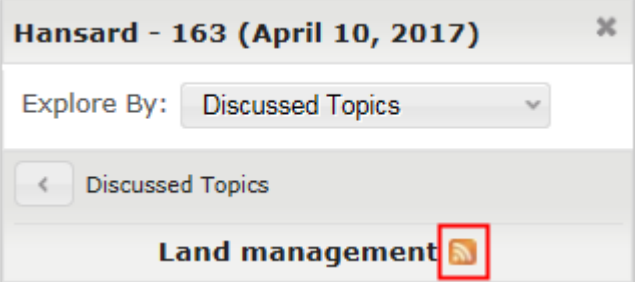

-OR-

If the topic you are looking for is shown on an MP's intervention card, *click* on the topic.

When the topic you are looking for is shown on top of the Explorer, *click* on the **Subscribe to this Topic Activity Feed** icon. Then, *follow* the instruction.

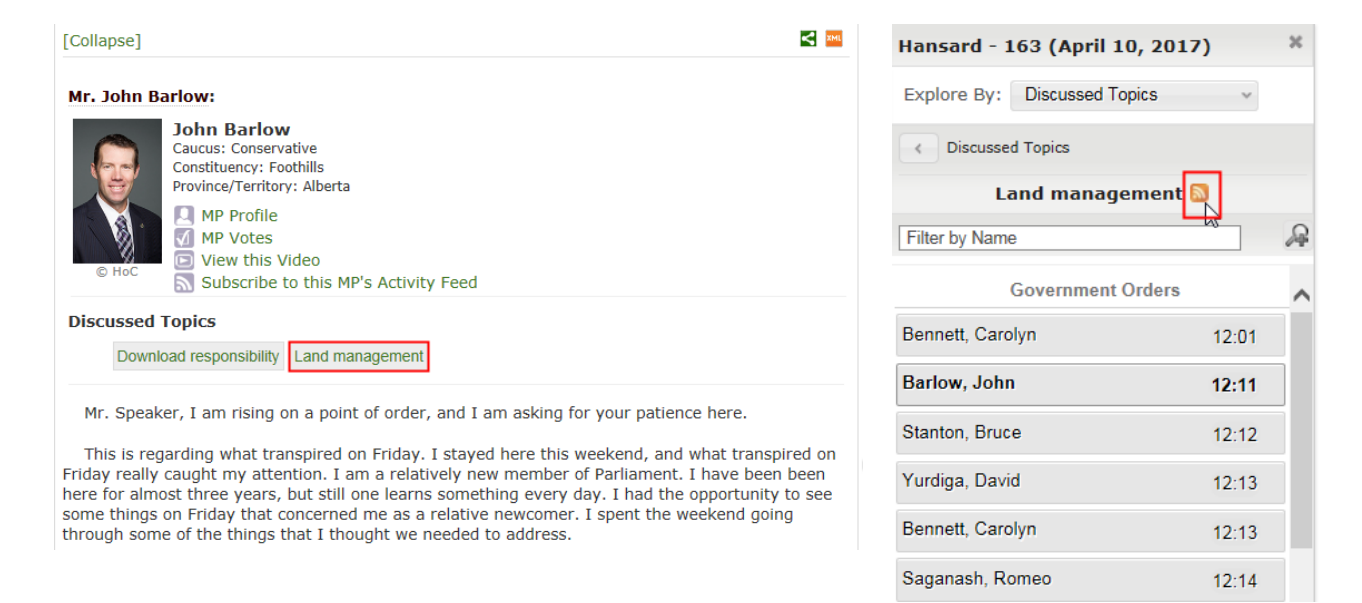

# <span id="page-17-0"></span>**Sharing a Publication on Facebook, Twitter or other**

*Click* on the **Share this page** icon then Facebook, Twitter or one of the other choices on top of the publication that you wish to share with your social network via your profile. Then, *follow* the instructions.

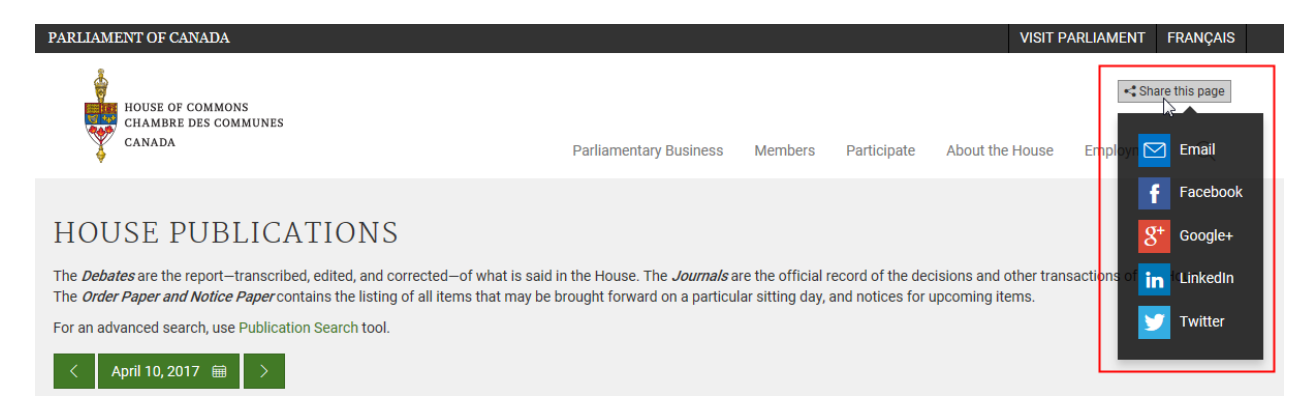

# <span id="page-18-0"></span>**Sharing an Intervention on Facebook or Twitter**

*Click* on the link of the intervention that you wish to share with your social network via your profile.

*Click* on the **Share** icon on top of the Intervention Card then one of the choices of social networks. Then, *follow* the instructions.

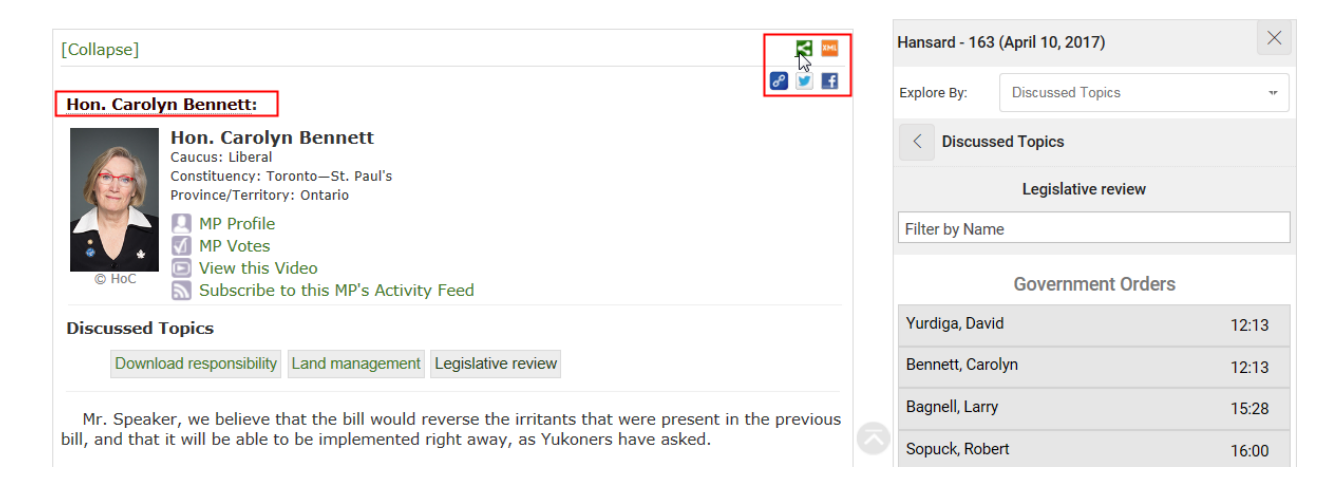

## <span id="page-18-1"></span>**For Assistance**

The Information Analysis and Discovery Unit, the team responsible for the creation of the indexes of parliamentary publications, also provides reference assistance to persons seeking information regarding publications.

Telephone: (1) 613-992-8976 E-mail: [indref@parl.gc.ca](mailto:indref@parl.gc.ca)